# Innehållsförteckning

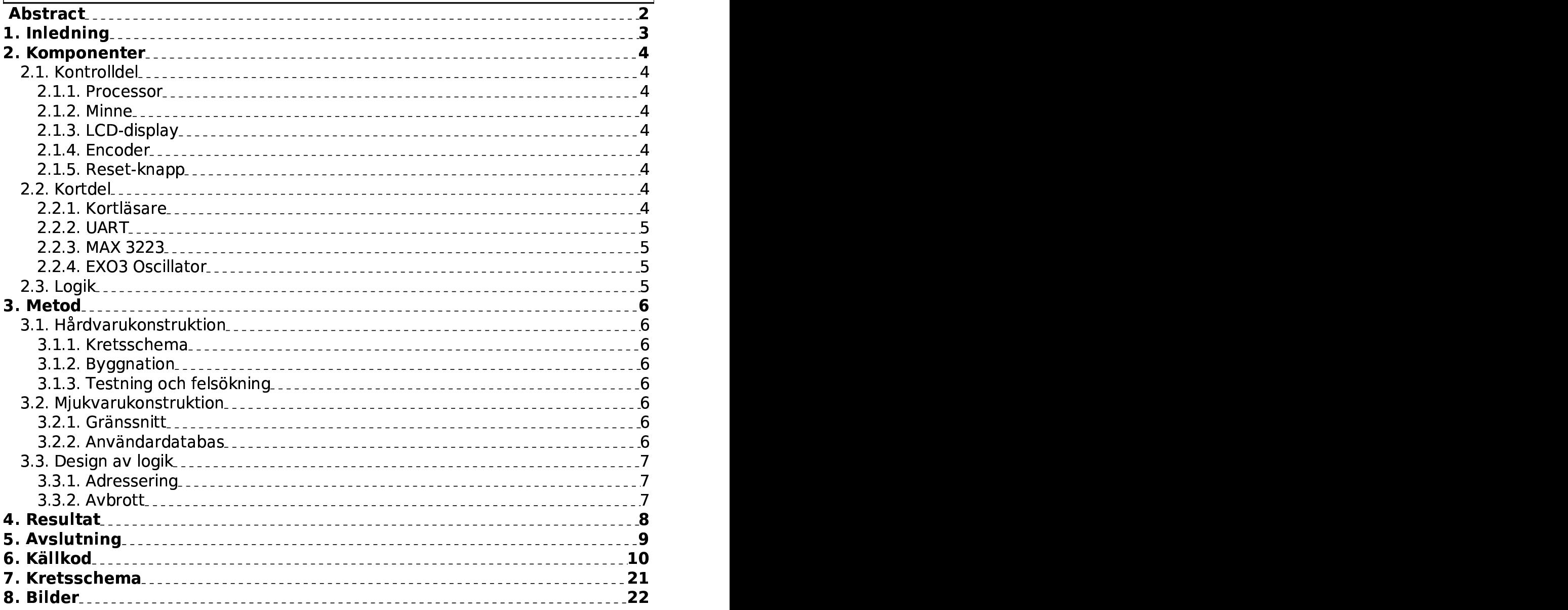

# Abstract

In modern day society the need for controlling the amount of technology is needed. This project goes under the topic: "The intelligent home". With help from a Radio Frequency Identification (RFID) receiver/reader a person can be let in, and personal settings can be applied. Settings such as lighting and room temperature.

The application is based on a Motorola 68008 microprocessor, external memories and the RFID receiver/reader. An EEPROM is used as a database to store the personal settings for each user. To change the settings a 16 digit number keypad is applied to the system, and to visualise them a dot-matrix lcd is used.

# 1. Inledning

Projektet går under rubriken "Det intelligenta hemmet", och med mängden teknik som finns i dagens hem behövs en knytpunkt som styr allt. Projektet går därför ut på att om en familjemedlem kommer hem så ska en läsare känna av vem det är, och ställa in hemmet efter personens tyckte och smak. Till exempel kan ett mediacenterstartas med personens favorit spellista, temperaturen i personens rum anpassas och rätt belysning ska vara tänd.

Som ett steg i den riktningen har vi valt att titta närmare på läsaren i det här fallet en Radio Frequency Identification (RFID) läsare, men även lagringen av den individuella informationen/inställningarna för var användare.

Kravspecifikation för applikationen kan ses nedan:

- Display där tydlig information ska framgå, såsom vilken användare som anländer, logiskt menysystem för att kunna ändra inställningar.
- Utvärdering av kortläsaren SonMicro SM3005.
- Databas för användare, databasen skall vara i storlek med ett hushåll, ungefär 10 användare. Databasen får inte gå förlorad även om konstruktionen blir spänningslös.
- Tangentbord så att inställningar kan ändras för var användare.

I mån av tid:

- Lägga till nya användare med hjälp av kortläsaren och tangentbordet.
- Djupare utvärdering av kortläsaren, protokoll och eventuell möjlighet att skriva till korten.

# 2. Komponenter

Komponenterna valdes utifrån prestandakrav som sattes i början av projektet. Såsom storlek på display och minnes storlek. Bygget delades upp i olika delar, logik, kontrolldel och kortdel. En ny del påbörjades inte förrän föregående del var funktionsduglig.

### 2.1. Kontrolldel

Kontrolldelen kan ses som en dator, delen innefattar bland annat processor, minne, display och ett mindre tangentbord.

#### 2.1.1. Processor

Till processor valdes Motorola 68008 med 48 pinnar. Denna processor har inget inbyggt minne utan externt program- och ramminne krävs. Enheterna vi använder måste separeras av buffertar eller kunna gå i tri-state för att undvika kollision på databussen. 3-state innebär att enheterna blir högimpediva (osynliga), och det fårsamma effekt som att skilja dem åt med buffertar.

### 2.1.2. Minne

Till applikationen krävs tre typer av minne. Ramminne processorns arbetsminne, Eprom för programmet och ett EEprom för användarhantering och databas. Eprom är enbart ett läsbart minne och ett EEprom är ett läs- och skrivbart minne. Anledningen till att två separata minnen används (Eprom och EEprom) är att man vill inte kunna på något sätt skriva över programkoden som styr det inbyggda systemet.

- 27C64 8K x 8 Bit Parallell EPROM, valdes till programminnet.
- 6264 8K x 8 Parallell Bit CMOS SRAM, valdes som processorns arbetsminne.
	- AT28C64B 8K x 8 Bit Parallellt EEPROM, till databasen.

### 2.1.3. LCD-display

Behovet av en display är uppenbar, men kraven är dock inte höga. En alfanumerisk display med 2 x 16 tecken är fullt tillräcklig. SHARP Dot-Matrix LCD Units Alfanumerisk teckendisplay.

#### 2.1.4. Encoder

Eftersom användaren skall kunna ändra inställningar behövs ett tangentbord. Ett 16 knappars tangentbord valdes då det anses fullt tillräckligt. Tangentbordet kopplas till en encoder (i det här fallet en 54C922). Encoderns uppgift är att indikera när en knapp tryckts ner och att lägga denna information på sin databus. Eftersom encodern registrerar var gång en knapp tryckts ner, oftast ett flertal gånger per knapptryck, behövs en latch som sparar värdet och nollställs då processorn är klar.

- 54C922 16-Key Encoder.
- 74HC74 Dual D Flip-Flop Set/Reset, latch.

#### 2.1.5. Reset-knapp

En reset-knapp behövs för att kunna nollställa systemet, om ett fel skulle inträffa. Till exempel läsningen mellan UART och kortläsaren slutar fungera. En brytar kopplas till både processorns RESET och UARTens RESET.

### 2.2. Kortdel

### 2.2.1. Kortläsare

Kortläsaren är en så kallad Radio Frequency Identification (RFID) läsare. RFID är en teknik för att lagra och läsa information från kort från ett litet avstånd från en kombinerad mottagar/läsar-del. Allmänt finns det två typer av RFID-kort aktiva och passiva. Det aktiva kortet har en spänningskälla ansluten, medan det passiva kortet fårsin spänning inducerad från mottagar/läsar-delens spoles magnetfält.

Aktiva kort används oftast i bilnycklarsom stöldskydd eller i containrar för att identifiera dem på avstånd. Aktiva kort är dock dyra och de passiva korten används oftare eftersom de är förhållandevis billiga och enkla att implementera. Passiva kort återfinns till exempel bak på böcker i bibliotek och på de nya EU-passen. I det här projektet används den enklaste modellen med passiva kort.

Läsaren är i sin tur kopplad via en standard seriell databus RS232 till en UART. Läsaren är av märket SonMicro med modellbetäckningen SM3005.

• SonMicro SM3005 RFID Development Kit

### 2.2.2. UART

Universal Asynchronus Reciever/Transmitter (UART) används för att omvandla parallell data från processorn till seriell data till kortläsaren och vice versa. Den vanligaste UARTen är modell 16550 som ofta kan hittas i äldre datorer med serriell databus (RS232), 16550 har bland annat 16-byte FIFO-buffert och stöd för avbrott. Avbrotten styrs i sin tur av mjukvara.

• 16650 UART

### 2.2.3. MAX 3223

MAX kretsen är en spänningsomvandlare för UART som ska kopplas till en PC (Eller en komponent som i vanliga fall kopplas till en PC så som kortläsaren.) MAX kretsen omvandlar spänningen i det inbyggda systemets UART från 5 volt till ±12 volt som det är i PCn, dessutom inverterar den de utgående signalerna.

• Maxim MAX3223

### 2.2.4. EXO3 Oscillator

För att ställa klockfrekvensen på UARTen så att man får rätt Baudrate (19200 baud i det här fallet) behövs en extern oscillator.

1 / 2<br>Oscillatorn är på 20 MHz men man har möjligheten att dividera original frekvensen med en multipel enligt i det här fallet i det här fallet sätts den dividerade frekvensen till 5 MHz.

### 2.3. Logik

Periferikretsarna ska kunna gå i tri-state och måste aktiveras av chip select-signalen. För att detta skall kunna genomföras krävs logikkretsarsom kan tolka vilken krets det är processorn vill kontakta. Avbrott genereras av Encodern och UARTen och logik som styr det krävs också.

Logiken valdes därför att delas upp i två delar, avbrottshantering och komponentadressering.

PALCE22V10 Programmable Array Logic

## 3. Metod

### 3.1. Hårdvarukonstruktion

### 3.1.1. Kretsschema

Programmet Powerlogic användes för att designa ett kretsschema. För att kunna placera ut och dra ledningar mellan de valda komponenterna, krävdes en studie av de tillhörande databladen. Dock måste tilläggas att kretsschemat ritades om ett flertal gånger innan implementeringen påbörjades. Under arbetets gång har kretsschemat sen uppdaterats och har varit en väsentlig del under hela byggets gång.

### 3.1.2. Byggnation

Ett förborrat och företsat laborationskort, där jord- och spänningsledningar är företsade blev byggplattan. Komponenterna placerades med hänsyn till adressering- och datasignalerna, så processorn placerades i centrum med kortdelen och kontrolldelen på varsin sida.

För att få bort eventuella potentialskillnader i jordplanet, avkopplades var komponent med en kondensator. Jord och spänningspunkterna lödades fast innan virningen av signalledningarna inledes.

Tyvärr virades inte alla kopplingar rätt första gången och ett par omfattande felsökningar var tvunget! Så med facit i hand kan man lugnt säga att virning är en teknik som uppskattas väldigt efter den här kursen!

### 3.1.3. Testning och felsökning

När alla komponenter virats fast kopplades konstruktionen till ett utvecklingssystem (utvecklat vid it-institutionen, LTH) där var komponent startades efterhand.

Tester genomfördes beroende på typ av komponent. Då fel upptäcktes var det dags att felsöka igen och rätta till felen. Oftast berodde felen på missförstånd av datablad, eller att kretsschemat och verkligheten inte alltid stämmer överrens (benens placering).

### 3.2. Mjukvarukonstruktion

### 3.2.1. Gränssnitt

Gränssnittet är uppbyggt i en trädstruktur. Enligt bilden nedan.

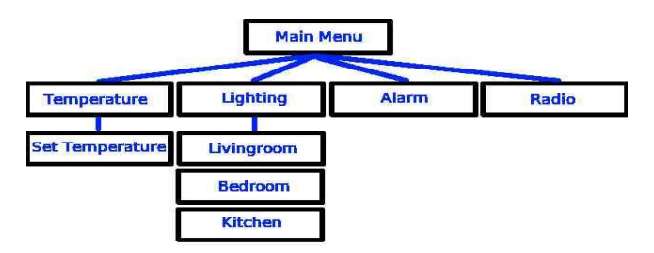

Bild 1, trädstrukturen av menyhanteringen.

Meny systemet är ganska enkelt konstruerat med hänsyn till användaren. Menyn ska enbart användas då en inställning ska ändras. Så då en användare går in på ett av menyvalen kan denna ändra det direkt, spara med enter och återgå till menyn med exit.

#### 3.2.2. Användardatabas

Användardatabasen sparas på EEPROMet, en ganska enkel implementering av databas är gjord med hjälp av pekare. Pekarna är placerade på 32 bytes avstånd. med avstånd på 0x60 och är placerade ut enligt formeln 0x2100 + 200\*id ... 0x2240 + 200\*id. Minnet utnyttjas dock ej optimalt, men då applikationen är anpassad efter ett hushåll behövs inte minnesrymden optimeras mer. För var användare sparas följande variabler:

- Id, unikt för var användare.
- Temperatur, den enskilda personen temperatur inställning i sitt rum.
- Belysning vardagsrum
- Belysning sovrum
- Belysning kök
- Radio, av eller på.
- Alarm, av eller på.
- Användarens namn.

### 3.3. Design av logik

### 3.3.1. Adressering

För att processorn skall kunna komma åt periferikomponenterna behövs en adressering av dessa. Adresseringen behövs för att rätt komponents chip-select skall aktiveras. För att styra detta behövs en logikkrets, i detta fallet en Programmable Array Logic (PAL). Minnena är på vardera 8kbyte och för enkelhetens skull placerades alla komponenterna med detta avståndet. LCDn och Encodern behöver inte den adressrymden men denna applikationen behöver inte hela processorns kapacitet. Tabellen nedan visar hur adresseringen ska vara för att komma åt de enskilda komponenterna. Alla adresser under A13 ärså kallade "don't care".

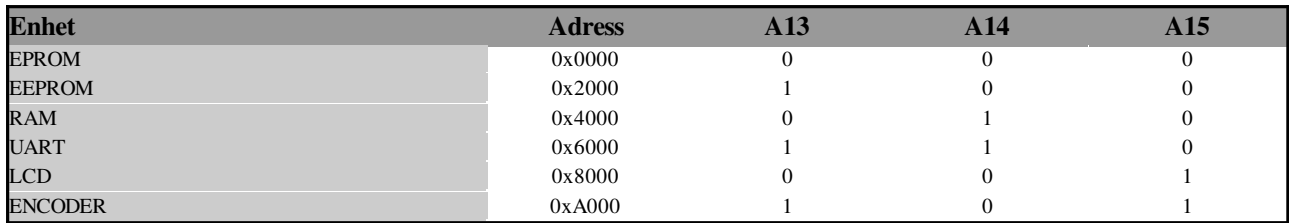

### 3.3.2. Avbrott

Processorn generar har tre avbrottsnivåer 2, 5 och 7. Där 7 är den högsta och kan ej avbrytas. Eftersom systemet har två komponentersom kan generera avbrott (Encoder och UART) används avbrottsnivå 2 och 5. UARTen får avbrtottsnivå 5 och encodern får avbrottsnivå 2, det vill säga att encodern har lägre prioritet är UARTen. Detta med motiveringen att det är viktigare att släppa in en person än att en annan står och ändrar sina personliga inställningar.

IPL0/2 och IPL1 avgör vilken typ av avbrott som sker. Eftersom det är autovektor avbrott som inträffar måste signalen VPA sändas till processorn. Avbrottet hanteras sen i mjukvaran. För att veta vilket tillstånd processorn befinnersig i är FC0, FC1 och FC2 kopplade till avbrottslogiken. Till exempel befinnersig processorn i "interrup acknowledge" då alla tre är höga.

# 4. Resultat

Som en stor del av uppgiften skulle RFID-läsaren utvärderas, en del frågorställdes redan innan projektet startades och en del frågor dök upp under arbetets gång.

Till en början undersöktes läsaren med hjälp av mjukvaran som följde med (SMRFID Programmer/Reader v2.2 for Build 5), under Microsoft Windows Version 5.1.

Läsaren ställs in med hjälp av mjukvaran, funktionersom ställs in är till exempel modulation, Spännings Mode (Full eller Eco), antal läsningar och antal block som ska läsas.

Två modulations typer kan sättas Manchester RF/32 eller Manchester RF/64, viktigt är att korten som används och kortläsaren är inställda på samma typ. Manchester RF/64 var redan förvalt och ändrades ej under arbetets gång. Två alternativ av spännings mode kan ställas in Eco eller Full. Full Mode innebär att antennen läser kontinuerligt, i full mode kan ett kort identifieras omedelbart. Eco mode drar mycket mindre ström än Full mode då antennen inte är aktiv hela tiden, är aktiv i intervall. För att identifiera och extrahera extra information från korten, som till exempel lösenord, kan fler än ett block om 4 byte aktiveras. Block 0 används för att synka och identifiera korttyp. Block 7 används för lösenord, och de resterande 30 blocken kan användas för identifikation. Läsaren kan ställas in antal gånger den ska läsa (dock ej unika kort), ställer man in läsaren på att läsa en gång läser den in alla block. Sen måste man återställa läsaren för att kunna läsa igen.

Byte Track är en funktion som letar efter kända bytesekvenser, till exempel läses inte kortet om inte Block 1 är 52 58 8B 45. EM4100/02 är en typ av Byte Track som söker eftersekvensen 1111 1111 1, vilket är EM4100/02s header.

Möjligheten finns att skriva till kortens block, för att läsa och skriva till korten på ett lämpligt avstånd från antennen, kan bland annat två parametrar ställas in för antennen: frekvens och förstärkning.

Tyvärr fick vi inte möjligheten att fullt ut utvärdera läsaren mot vår UART då den brände. Vi kom dock så långt att ett avbrott kunde genereras då ett kort lästes men kommunikations protokollet gick ej att tyda från den lilla testning som hanns med.

En bild av mjukvaran till RFID-läsaren finns i appendix C (bild 5).

# 5. Avslutning

Projektet i sig är väldigt givande och en av de få kurser på Elektro där man får arbeta självständigt med en uppgift som man helt själv fått välja. Från början till slut beror allting på gruppens förmåga att arbeta tillsammans, inta information och överföra denna till praktiskt användande. Vi anser att fler kurser borde ha inslag av detta i sin utbildning. Detta sätt att arbeta speglar enligt oss den verklighet vi i framtiden kommer att möta. Utanförskolans värld finns det alltid inte facit och genvägar. Ofta måste man sätta sig in i problemen, lära sig felsöka och bearbeta dem och förhoppningsvis komma fram till ett bra resultat. Tyvärr blev inte vårt resultat precis som vi tänkt oss, men ändå anser vi att vi lärt oss enormt mycket. Framförallt har vi lärt oss arbeta i projektform, söka relevant information och använda oss av den.

Vi vill avsluta med att varmt rekommendera denna kurs till alla studerande på LTH.

# 6. Källkod

```
test.c
                   \frac{1}{2} \frac{1}{2} \frac{Detta ar huvudprogrammet som ar skrivet i ANSI C. Exekveringen av hela
 programpaketet borjar i pmain.68k (lage main).
 exp2() anropas fran assemblyprogrammet exp2.68k vid avbrott.
 avben() anropar avben 68k vilket tillater avbrott fran PI/T.
#include "functions.h"
unsigned short int *uart rbr thr dll; /* Recieve Holding Register (read, DLAB=0), Transmitter Holding
Register (write, DLAB=0), LSB of Divisor Latch (DLAB=1)*/
unsigned short int *uart ier dlm; /* Interrupt Enable Register (DLAB=0), MSB of Divisor Latch (DLAB=1)*/
unsigned short int *uart iir fcr; /* Interrupt Status Register (read), FIFO Control Register (write) */
unsigned short int *uart Icr; /* Line Control Register. */
unsigned short int *uart mcr; /* Modem Control Register. */
unsigned short int *uart_lsr; /* Line Status Register. */
unsigned short int *uart msr; /* Modem Status Register. */
unsigned short int *uart scr; /* Scratchpad Register. */
main(){
init display();
init uart();
init encoder();
init user(0);
load user();
ready();
_avben();
for(:):return;
\mathbf{r}/* Initierar UART */
void init_uart(void) {
uart rbr thr dll = (unsigned short int *) 0 \times 006000.
uart ier dlm = (unsigned short int *) 0 \times 006001;
uart iir fcr = (unsigned short int *) 0x006002;
uart Icr = (unsigned short int *) 0 \times 006003;
uart mcr = (unsigned short int *) 0x006004;
uart Isr = (unsigned short int *) 0x006005;
uart msr = (unsigned short int *) 0x006006;
uart scr = (unsigned short int *) 0 \times 006007;
*uart Icr = 0x80; /* Sätter DLAB=1 */
*uart_rbr_thr_dll = 0x104; /* LSB of Divisor Latch (=> 5000000 Hz/0x104 = 19200 baud) */
*uart ier dlm = 0x00; /* LSB of Divisor Latch = 0 */
*uart Icr = 0x03; /* Sätter de olika värdena DLAB=0, 8-bit word, 1 stop bit, no parity, no break */
*uart mcr = 0x00; /* Reset Modem Control Register */
*uart iir fcr = 0x07; /* Enable FIFO, clear FIFO, reciever buffer trigger level = 1 byte */
*uart ier dlm = 0x07; /* Enable RHD interrupt. */
*uart iir fcr;
```
\*uart rbr thr dll;

```
\mathbf{1}void concat( char *a, char *b, char *c)
\mathbf{f}while (*a) {
               /* while( *C++ = *A++ ): */*c = *a; ++a; ++c;
\mathbf{F}while(*b) {
 *c = *b; ++b; ++c;
\mathbf{E}C = \{0\}У.
exp2(void)
                    /* avbrottsprogram */
\mathfrak{t}enc_intrpt();
\mathcal{F}exp5(void)
                    /* avbrottsprogram */
\left\{ \right.main_menu();
\mathbf{r}#include "functions.h"
unsigned short int i, knappTryck;
unsigned short int menulndex;
char *rad1,*rad2;
char *id,*temperature,*livingroom,*bedroom,*kitchen,*radio,*alarm, *name;
char tempChars[20], tempChars2[2],*tempChar,*tempChar2;
/* Klar att läsa in kort */
void ready(void){
rad1 = (unsigned short int *) 0x004400; /* Rad1 pekar på en minnesadress i SRAM */
rad2 = (unsigned short int *) 0x004500; /* Rad2 pekar på en minnesadress i SRAM */
/* Tömmer skärmen och tar bort cursor */
clear_display();
hide cursor();
/* Skriver ut text */
rad1 = " READY TO READ! ";
upper_row(rad1, 16, 0);
/* Temp lösning */
main menu();
\mathbf{I}/* Huvudmenyn */
void main_menu(void) {
/* Tömmer skärmen och tar bort cursor */
clear_display();
hide_cursor();
rad1 = "WELCOME! ";
```
upper row(rad1, 16, 0);

```
/* Skriver ut "loadingpluttar" */
for (i = 0; i < 45; i++) {
w_info(0xff);
/*wait2();*/
wait();
\mathbf{I}menulndex = 0;
menu handler(99);
\mathbf{H}/* Menyhanterare */
void menu_handler(unsigned short int btn) {
if ((menulndex == 0 && btn == 99) || (menulndex == 0 && btn == 10)) { /* Huvudmenyn, första två
raderna*/
rad1 = "1. TEMPERATURE ";
rad2 = "2. LIGHTING ";
clear_display();
upper_row(rad1, 16, 0);
lower_row(rad2, 15, 0);
w info(0x7e);
\mathbf{L}if (menulndex == 0 && btn == 11) { /* Huvudmenyn, sista två raderna*/
clear_display();
                        \mathbf{u}_irad1 = "3. ALARM
rad2 = "4. RADIO
                        \mathbf{u}_1upper row(rad1, 15, 0);
w_info(0x7f);lower_row(rad2, 16, 0);
\mathbf{B}/* Spara undan i livingroom */
if (menulndex == 21 && btn < 13) {
if (btn == 12) {
 knappTryck = 0;livingroom = tempChar;
\mathbf{1}if (btn == 1 \& knappTryck < 2) {
 knappTryck = 1;
 w info(1);
 tempChar = "1";
\mathbf{H}if (btn == 0 && knappTryck < 2) {
 knappTryck = 1;
 w info(0);
 tempChar = "0";
\mathbf{1}\mathcal Y/* Spara undan i bedroom */
if (menulndex == 22 && btn < 13) {
```

```
if (btn == 12) {
 knappTryck = 0;
 bedroom = tempChar;
ŀ
if (btn == 1 \& K knappTryck < 2) {
 knappTryck = 1;
 w info('1');
 tempChar = "1";
\mathbf{F}if (btn == 0 && knappTryck < 2) {
 knappTryck = 1;
 w_info('0');
 tempChar = "0";\mathcal Y\mathbf{I}/* Spara undan i kitchen */
if (menulndex == 23 && btn < 13) {
if (btn == 12) {
 knappTryck = 0;
 kitchen = tempChar;
\mathcal YknappTryck = 1;
 w info(1);
 tempChar = "1";
\mathbf{F}if (btn == 0 && knappTryck < 2) {
 knappTryck = 1;
 w_info('0');
 tempChar = "0";
\mathcal Y\overline{\mathbf{r}}/* Spara undan i radio */
if (menulndex == 4 \& 6 \text{ th} < 13) {
if (btn == 12) {
 knappTryck = 0;radio = tempChar;\mathbf{E}if (btn == 1 \& knappTryck < 2) {
 knappTryck = 1;
 w info(1);
 tempChar = "1";\mathbf{F}if (btn == 0 && knappTryck < 2) {
 knappTryck = 1;
 w info('0');
 tempChar = "0";\mathbf{F}\mathbf{H}/* Spara undan i alarm */
if (menulndex == 3 & 6 & 6 btn < 13) {
if (btn == 12) {
```

```
knappTryck = 0;
 alarm = tempChar;
\mathbf{F}if (btn == 1 \& 4 \& 5 \& 6 \& 7 \& 8 \& 7 \& 8 \& 7 \& 8 \& 7 \& 8 \& 7 \& 8 \& 7 \& 8 \& 7 \& 8 \& 7 \& 8 \& 7 \& 8 \& 8 \& 7 \& 8 \& 7 \& 8 \& 8 \& 7 \& 8 \& 7 \& 8 \& 8 \& 7 \& 8 \& 8 \& 9 \& 10 \& 11 \& 12 \& 13 \& 14 \& 15 \& 16 \& 17 \& 18 \& 18 \& 19 \& 19 \& 1knappTryck = 1;
 w info('1');
 tempChar = "1";\mathcal Yif (btn == 0 && knappTryck < 2) {
 knappTryck = 1;
 w info(0);
 tempChar = "0";
\mathbf{I}\mathbf{I}if (menulndex == 2 \&b btn == 11) { /* Belysningsmenyn, sista två raderna */
 clear display();
 menulndex = 2;
 rad1 = "2. BEDROOM ";
 rad2 = "3. KITCHENCOL
 upper row(rad1, 15, 0);
 w info(0x7f);
 lower row(rad2, 16, 0);
ŀ
if (menulndex == 2 \&b btn == 1) { /* Belysningsmenyn, inuti livingroom */
 clear display();
 menulndex = 21;
 rad1 = "LIVINGROOM: ";
 concat(rad1,livingroom,tempChars);
 rad2 = "NEW STATE: ";upper row(tempChars, 16, 0);
 lower row(rad2, 15, 0);
\mathbf{B}clear display();
 menulndex = 22;
 rad1 = "BEDROM:\mathbf{u}_iconcat(rad1,bedroom,tempChars);
 rad2 = "NEW STATE: ";
 upper row(tempChars, 16, 0);
 lower_row(rad2, 15, 0);
\mathbf{v}if (menulndex == 2 \&b btn == 3) { /* Belysningsmenyn, inuti kitchen */
 clear display();
 menulndex = 23;
 rad1 = "KITCHEN:\mathbf{u}_iconcat(rad1,kitchen,tempChars);
 rad2 = "NEW STATE: ";upper_row(tempChars, 16, 0);
 lower_row(rad2, 15, 0);
\mathbf{1}
```

```
if ((menulndex == 0.66 btn == 2)) || (menulndex == 2.66 btn == 99) || (menulndex == 2.66 btn == 10))
{ /* Belysningsmenyn, första två raderna */
```

```
clear_display();
rad1 = "CHOOSE ROOM: ";
rad2 = "1. LIVINGROOM ";
menulndex = 2;
upper_row(rad1, 16, 0);
lower row(rad2, 15, 0);
w info(0x7e);
\mathbf{B}if (menulndex == 0 && btn == 3) { /* Alarm-menyn */
clear display();
menulndex = 3;
rad1 = "ALARM:\mathbf{u}_iconcat(rad1,alarm,tempChars);
rad2 = "NEW STATE: ";
upper_row(tempChars, 16, 0);
lower row(rad2, 15, 0);
\mathbf{r}if (menulndex == 0 && btn == 4) { /* Radiomenyn */
clear display();
menulndex = 4;
rad1 = "RADIO:\mathbf{u}_1concat(rad1,radio,tempChars);
rad2 = "NEW STATE: ";
upper row(tempChars, 16, 0);
lower_row(rad2, 15, 0);
\mathbf{F}if (menulndex == 1 \&  btn < 13) { * För att kunna skriva in temperaturen */
if (knappTryck == 2 \& 6 btn == 12) {
 concat(tempChar,tempChar2,tempChars2);
temperature = tempChars2;knappTryck = 0;
\mathbf{E}if (knappTryck == 1 \& 6 btn < 10) {
 knappTryck = 2;
 switch(btn) {
 case 0: w info('0');
  tempChar2 = "0"; break;case 1: w info('1');
  tempChar2 = "1"; break;case 2: w info(2);
  tempChar2 = "2"; break;case 3: w_info('3');
  tempChar2 = "3"; break;case 4: w info('4');
  tempChar2 = "4"; break;case 5: w info('5');
  tempChar2 = "5"; break;case 6: w_info('6');
  tempChar2 = "6"; break;case 7: w_info('7');
  tempChar2 = "7"; break;case 8: w info('8');
  tempChar2 = "8"; break;
```

```
case 9: w info('9');
  tempChar2 = "9"; break;
 \mathbf{I}ŀ
if (knappTryck == 0 \& 6 btn < 4) {
 knappTryck = 1;
 switch(btn) {
  case 0: w info('0');
  tempChar = "0"; break;
  case 1: w info('1');
  tempChar = "1"; break;case 2: w info('2');
  tempChar = "2"; break;case 3: w info('3');
  tempChar = "3"; break;ŀ
\mathbf{r}\mathcal Yif (menulndex == 0 && btn == 1) { /* Temperaturmenyn */
clear display();
rad1 = "CURRENT TEMP: ";
concat(rad1,temperature,tempChars);
rad2 = "ENTER TEMP: ";
menulndex = 1;
knappTryck = 0;upper row(tempChars, 16, 0);
lower_row(rad2, 12, 0);
\overline{\mathbf{r}}\mathbf{1}/* För att gå tillbaka ett steg i menyn */
void menu exit(void) {
if (menulndex == 0) {
 main():
\mathbf{F}menulndex = menulndex/10;
menu handler(99);
ł
/* Användar hanteringen börjar här */
void init_user(unsigned short int identification) {
id = (unsigned short int *) (0x002100 + 200*identification); /* Pekar på en minnesadress i EEPROM */
temperature = (unsigned short int *) (0x002120 + 200*identification);
livingroom = (unsigned short int *) (0x002140 + 200*identification);
bedroom = (unsigned short int *) (0x002160 + 200^*)dentification);
kitchen = (unsigned short int *) (0x002180 + 200*identification);
radio = (unsigned short int *) (0x002200 + 200*identification);
alarm = (unsigned short int *) (0x002220 + 200*identification);
name = (unsigned short int *) (0 \times 002240 + 200^*) dentification);
tempChar = (unsigned short int *) 0x004200;
tempChar2 = (unsigned short int *) 0 \times 004300;
\mathbf{E}void load_user(void) {
```

```
id = "1";temperature = "22";
livingroom = "1";
bedroom = "0";
kitchen = "1";
radio = 1";
alarm = "0";name = "Gustav";
\mathbf{E}#include "functions.h"
unsigned short int *instr display, *data display;
/* Initierar diplayen */
void init_display(void) {
instr display = (unsigned short int *) 0x008000; /* Pekar på displayen */
data_display = (unsigned short int *) 0x008001; /* Pekar på displayens databuss */
w_instruction(0x1); /* Clear display */
w_instruction(0x38); /* Function set */
w instruction(0xF); /* Display on/off */
w instruction(0x6); /* Entry mode set */w_instruction(0xC); /* Döljer cursor */
\mathcal Y/* Tömmer displayen på tecken */
void clear display(void) {
w_instruction(0x1);
\mathbf{H}/* Cursor döljs */
void hide cursor(void) {
w instruction(0xC);
\mathbf{t}/* Placerar texten på övre raden */
void upper_row(char text[], unsigned short int text_len, unsigned short int index){
unsigned short int i;
w instruction(0x80); /* Skriver minnets innehåll längst till vänster på översta raden */
for (i = 0; i < index; i++) {
w_instruction(0x14); /* Cursor flyttas åt höger */
\mathbf{H}for (i = 0; i < text len; i++) {
w info(text[i]); /* Skriver ut data */
\mathbf{v}\mathcal Y/* Placerar texten på nedre raden */
void lower row(char text[], unsigned short int text len, unsigned short int index){
unsigned short int i;
```

```
17
```
w instruction(0xc0); /\* Skriver minnets innehåll längst till vänster på nedre raden \*/

```
for (i = 0; i < index; i++) {
w_instruction(0x14); /* Cursor flyttas åt höger */
\mathbf{L}for (i = 0; i < text len; i++) {
w_info(text[i]); /* Skriver ut data */
\boldsymbol{\mathcal{Y}}\mathbf{A}/* Skriver instruktion */
void w_instruction(unsigned short int instruction) {
wait(); /* Kräver en viss väntetid. Gör på detta sätt pga att vi använder DS */
*instr_display = instruction;
\mathbf{E}/* Skriver information */
void w_info(char data) {
wait(); /* Kräver en viss väntetid. Gör på detta sätt pga att vi använder DS */
*data_display = data;
\mathbf{L}/* Tidsfördröjning */
void wait(void) {
int i = 0;while (i < 1000) { /* Väntar tills i=1000, behövs till skärmen */
i++;\mathcal Y\mathbf{F}/* Temporär tidsfördröjning */
void wait2(void) {
int i = 0;while (i < 10000) { /* Väntar tills i=10000 */
1 + +;
\mathbf{r}\mathcal Y#include "functions.h"
#define a0 BTN 0xf3
#define a1_BTN 0xf2
#define a2_BTN 0xf1
#define a3_BTN 0xf0
#define a4_BTN 0xf7
#define a5 BTN 0xf6
#define a6 BTN 0xf5
#define a7_BTN 0xf4
#define a8 BTN 0xfB
#define a9_BTN 0xfA
#define ENTER_BTN 0xff
#define EXIT BTN 0xfe
#define UP BTN 0xfd
#define DOWN_BTN 0xfc
```

```
unsigned short int *enc_data;
```

```
void init encoder(void) {
enc_data = (unsigned short int *) 0x00a000; /* Pekar på encodern */
\mathbf{H}
```

```
/* Knappvalen i menyerna */
void enc intrpt(void) {
unsigned short int btn = *enc data;
switch(btn) {
case a0 BTN: menu handler(0); break;
case a1 BTN: menu handler(1); break;
case a2 BTN: menu handler(2); break;
case a3_BTN: menu_handler(3); break;
case a4 BTN: menu handler(4); break;
case a5_BTN: menu_handler(5); break;
case a6 BTN: menu handler(6); break;
case a7_BTN: menu_handler(7); break;
case a8_BTN: menu_handler(8); break;
case a9_BTN: menu_handler(9); break;
case ENTER BTN: menu handler(12); break;
case EXIT BTN: menu exit(); break;
case UP BTN: menu handler(10); break;
case DOWN BTN: menu handler(11); break;
\overline{1}\mathbf{r}
```

```
#ifndef functions h
#define functions_h
```

```
/* Kopplar samman två schars */
void concat( char *a, char *b, char *c);
```

```
/* Initierar Användare */
void init_user(unsigned short int identification);
```

```
void load user(void);
```
/\* Initierar UART \*/ void init uart(void);

/\* Initierar encodern \*/ void init\_encoder(void);

```
/* Hanterar avbrott från encodern */
void enc intrpt(void);
```
/\* Meny hanterare \*/ void menu\_handler(unsigned short int btn);

/\* Exit i menvn \*/ void menu exit(void); /\* knapp ETT nedtryckt \*/ void menu\_btn1(void);

/\* Initierar displayen \*/ void init\_display(void);

/\* Tömmer displayen på tecken \*/ void clear\_display(void);

/\* Cursor döljs \*/ void hide\_cursor(void);

/\* Tidsfördröjning \*/ void wait(void);

/\* Temporär tidsfördröjning \*/ void wait2(void);

/\* Placerar texten på översta raden och lägger till blanksteg \*/ void upper\_row(char text[], unsigned short int text\_len, unsigned short int index);

/\* Placerar texten på översta raden och lägger till blanksteg \*/ void lower\_row(char text[], unsigned short int text\_len,unsigned short int index);

/\* Huvudmenyn \*/ void main\_menu(void);

/\* Klar att läsa in kort \*/ void ready(void);

/\* Skriver information \*/ void w info(char data);

/\* Skriver instruktion \*/ void w\_instruction(unsigned short int instruction);

#endif

# 7. Kretsschema

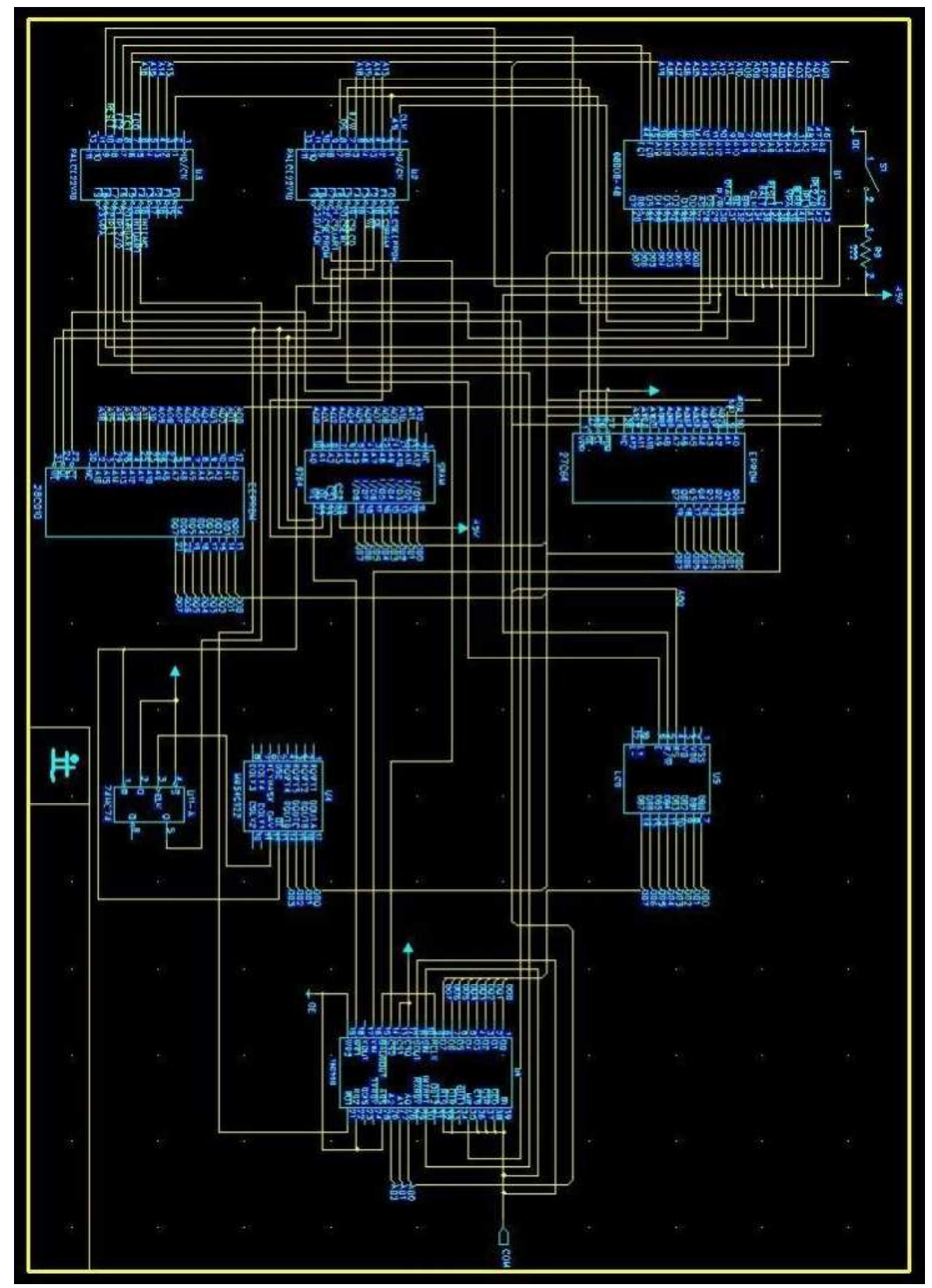

# 8. Bilder

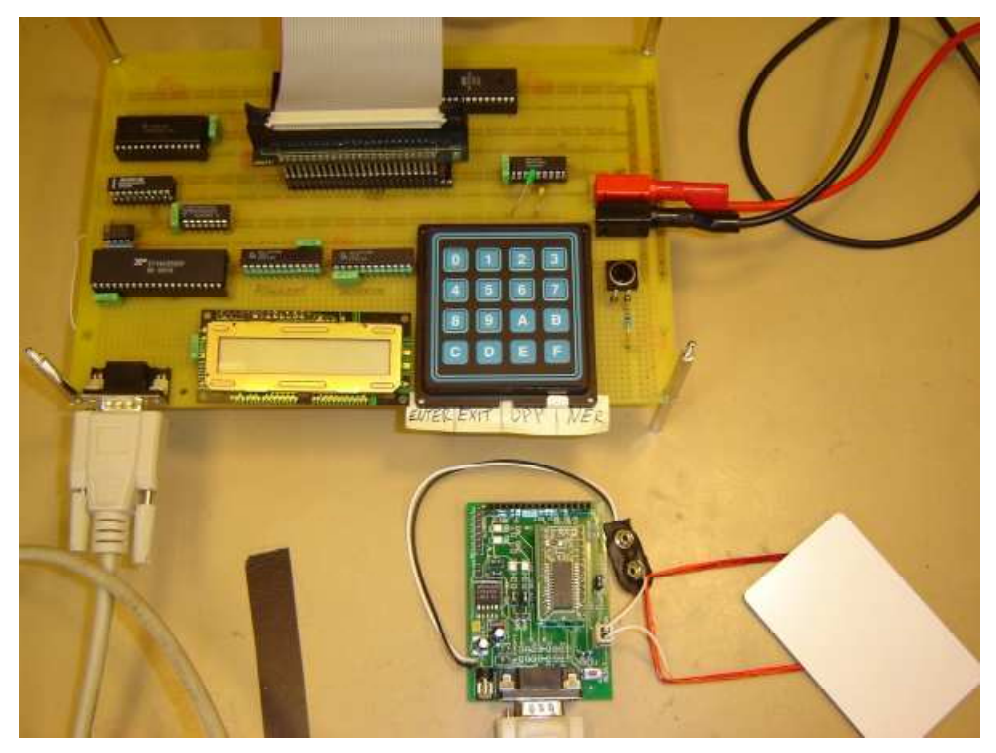

Bild 2, en överblick över konstruktionen med RFID läsaren nere till höger i bild.

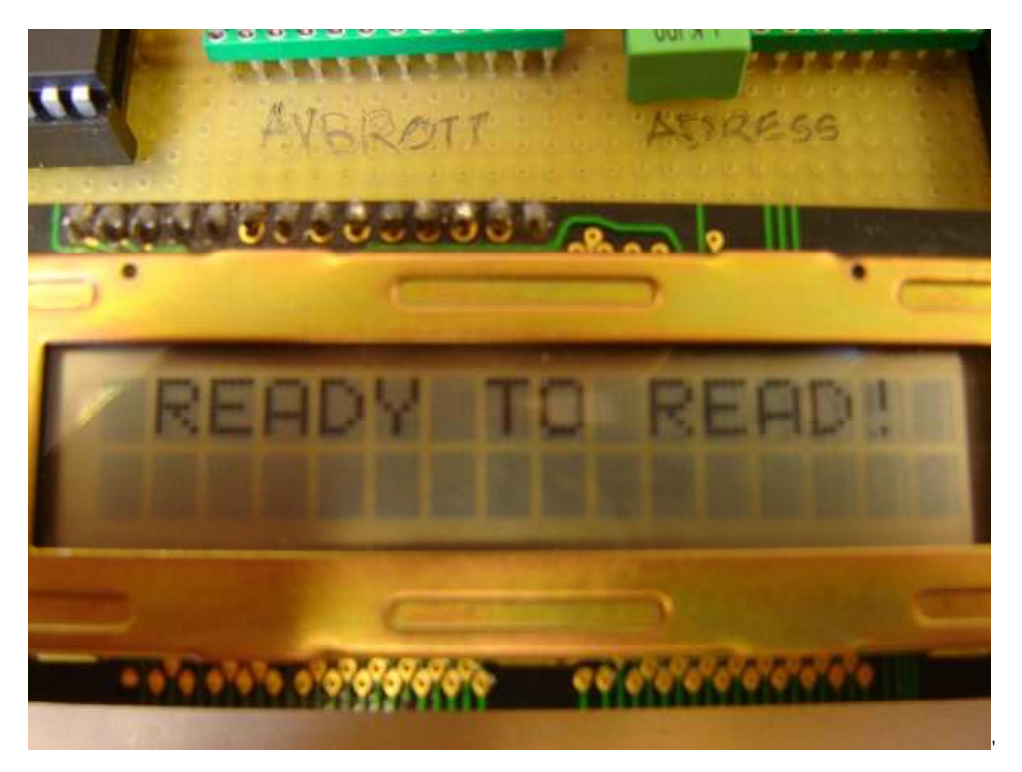

Bild 3, bild på skärmen när kortläsaren är i viloläget och väntar på användare.

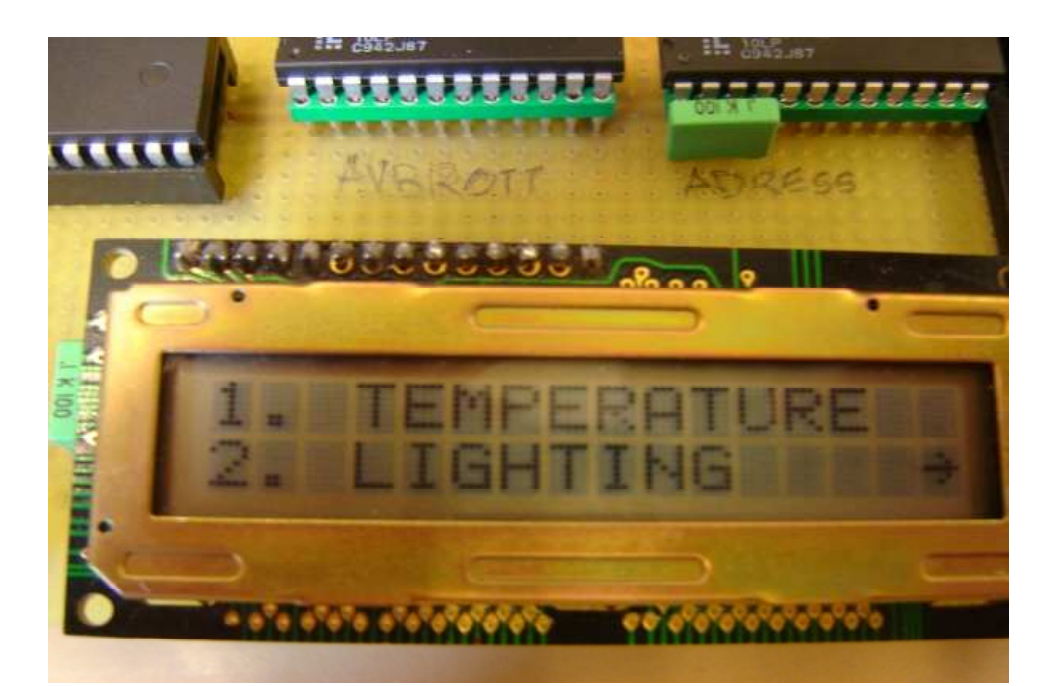

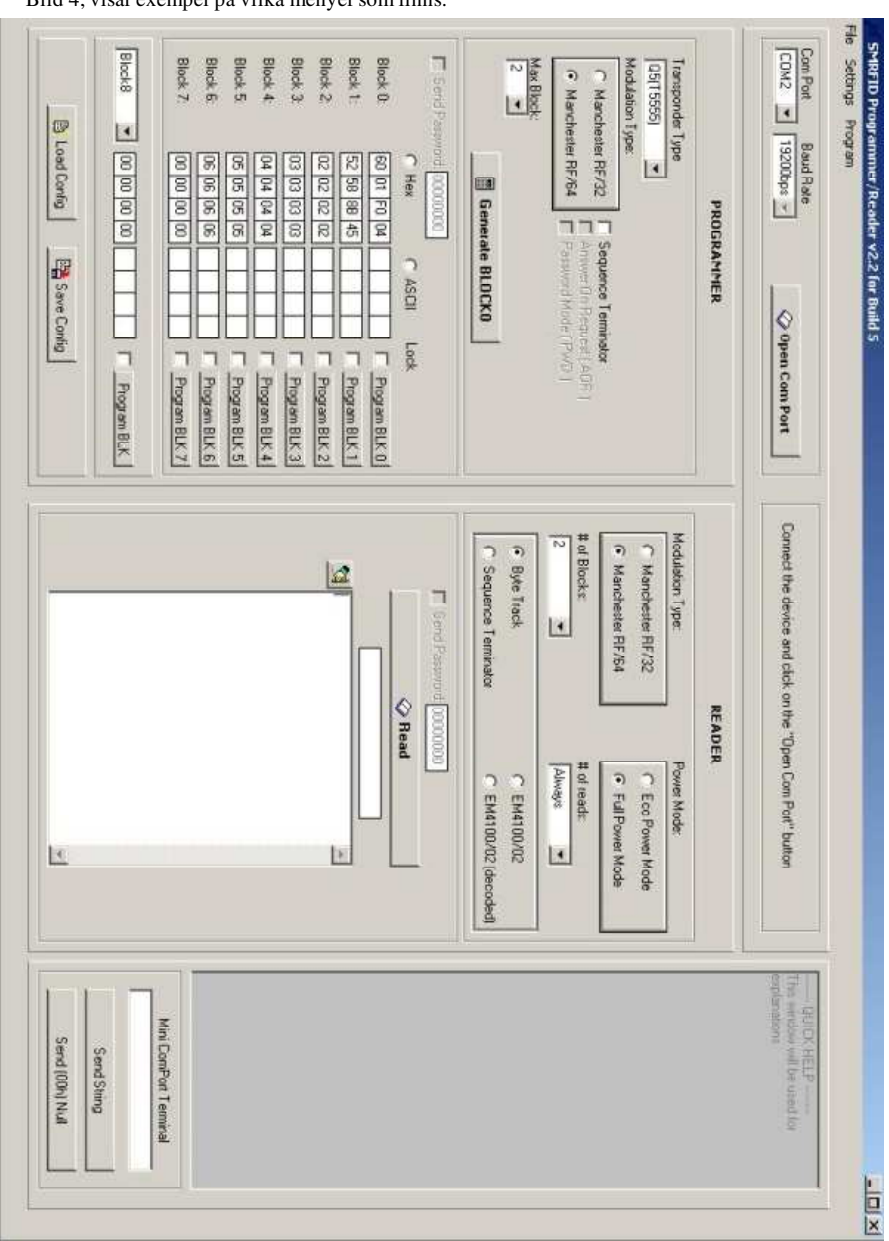

Bild 4, visar exempel på vilka menyersom finns.

Bild 5, skärmdump av mjukvaran till SonMicros RFID läsare.